# **Decision Package Prioritization**

### **Overview**

The purpose of the Decision Package Prioritization module is for an Agency Analyst or Agency Reviewer to rank the agency's decision packages prior to submitting them to DPB. This prioritization helps DPB and decision makers to assess the criticality of each request. All decision packages must be ranked prior to their submission to DPB. Please note you are only permitted to use whole numbers when prioritizing decision packages and the priorities must be unique.

### **Quick Guide**

#### **AGENCY ANALYST**

1. Mouse over the Operating Budget Functional Area menu item and then mouse over Decision Package from the resulting dropdown menu. An additional menu will appear. Click on Decision Package Prioritization. The Decision Package Prioritization module will appear.

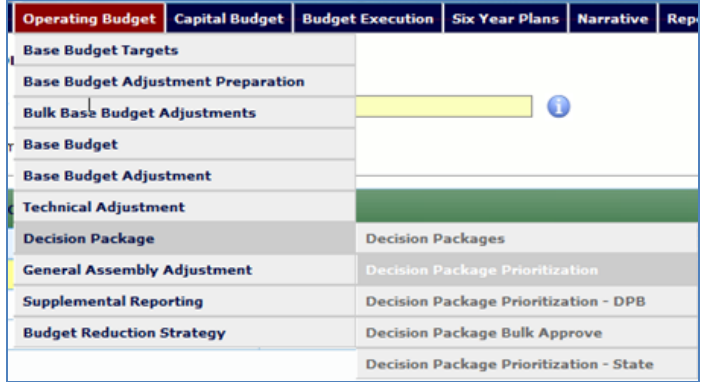

2. Follow the Decision Package Prioritization instructions.

#### **AGENCY REVIEWER**

- 1. Decision packages must be ranked prior to submission to DPB.
- 2. Mouse over the Operating Budget Functional Area menu item and then mouse over Decision Package from the resulting dropdown menu. An additional menu will appear. Click on Decision Package Prioritization. The Decision Package Prioritization module will appear.

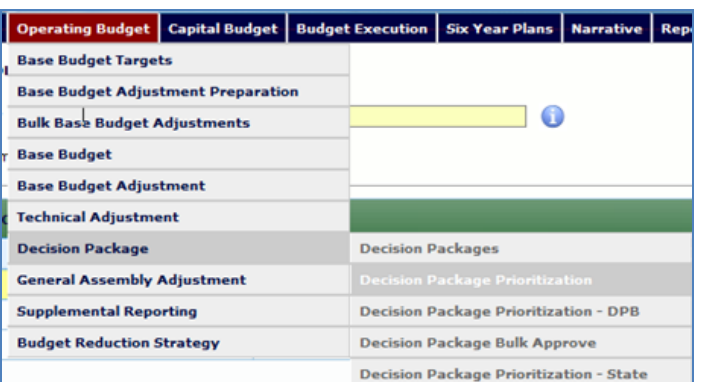

3. Follow the Decision Package Prioritization instructions.

## **Decision Package Prioritization**

#### **Overview**

The purpose of the Decision Package Prioritization module is to allow an Agency Analyst or Agency Reviewer to rank their agency's decision packages prior to submitting them to DPB. The rank and biennial general fund and nongeneral fund impact is displayed for each decision package. An Agency Analyst or an Agency Reviewer may drag and drop decision packages to create a new decision package ranking for an agency. Decision packages must be ranked prior to submission to DPB.

#### **Instructions**

1. Click on the **Filter by Agency** and select an agency to rank the decision packages for an agency.

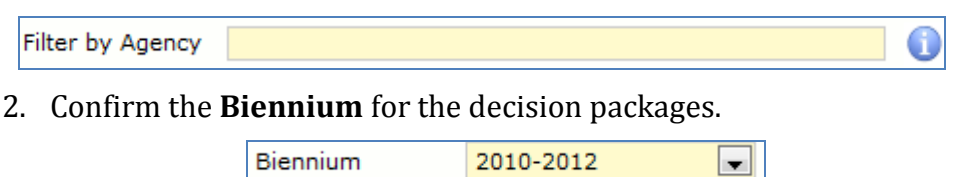

3. To change the ranking of a decision package in the Decision Package Prioritization grid, click and hold on a decision package that should have a different rank. Move the decision package up or down using the mouse to insert the decision package at a higher or lower ranking. Then, release the mouse. The rankings of all decision packages will then be automatically adjusted. Re-rank as many decision packages as necessary until the desired ranking is achieved.

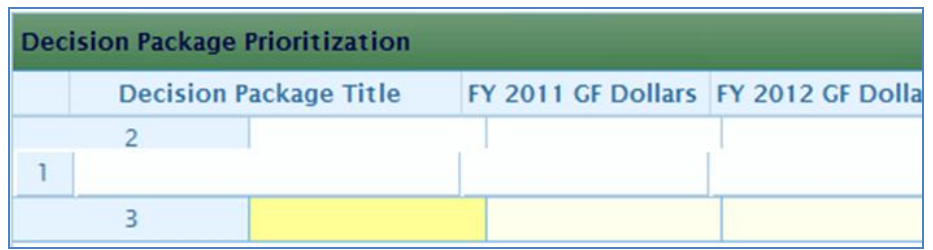

4. While working, if you would like to reload the rankings as they appeared upon the last save, click the **Reload** button.

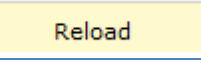

5. Once the desired ranking is achieved, click the **Save Prioritization** button to save the decision package ranking for an agency.

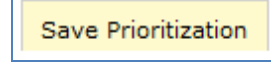

### **Field Definitions**

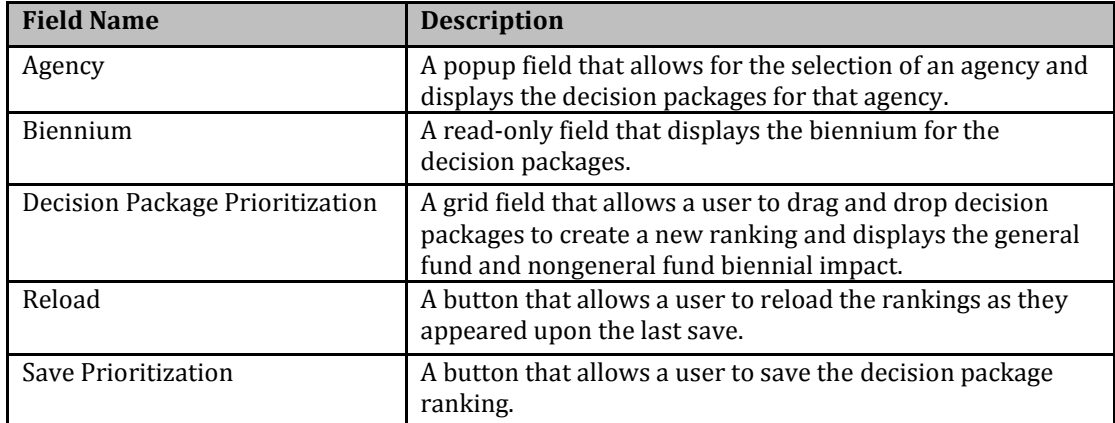